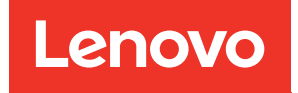

# Lenovo ThinkAgile SXM Serie Planungs- und Konfigurationshandbuch

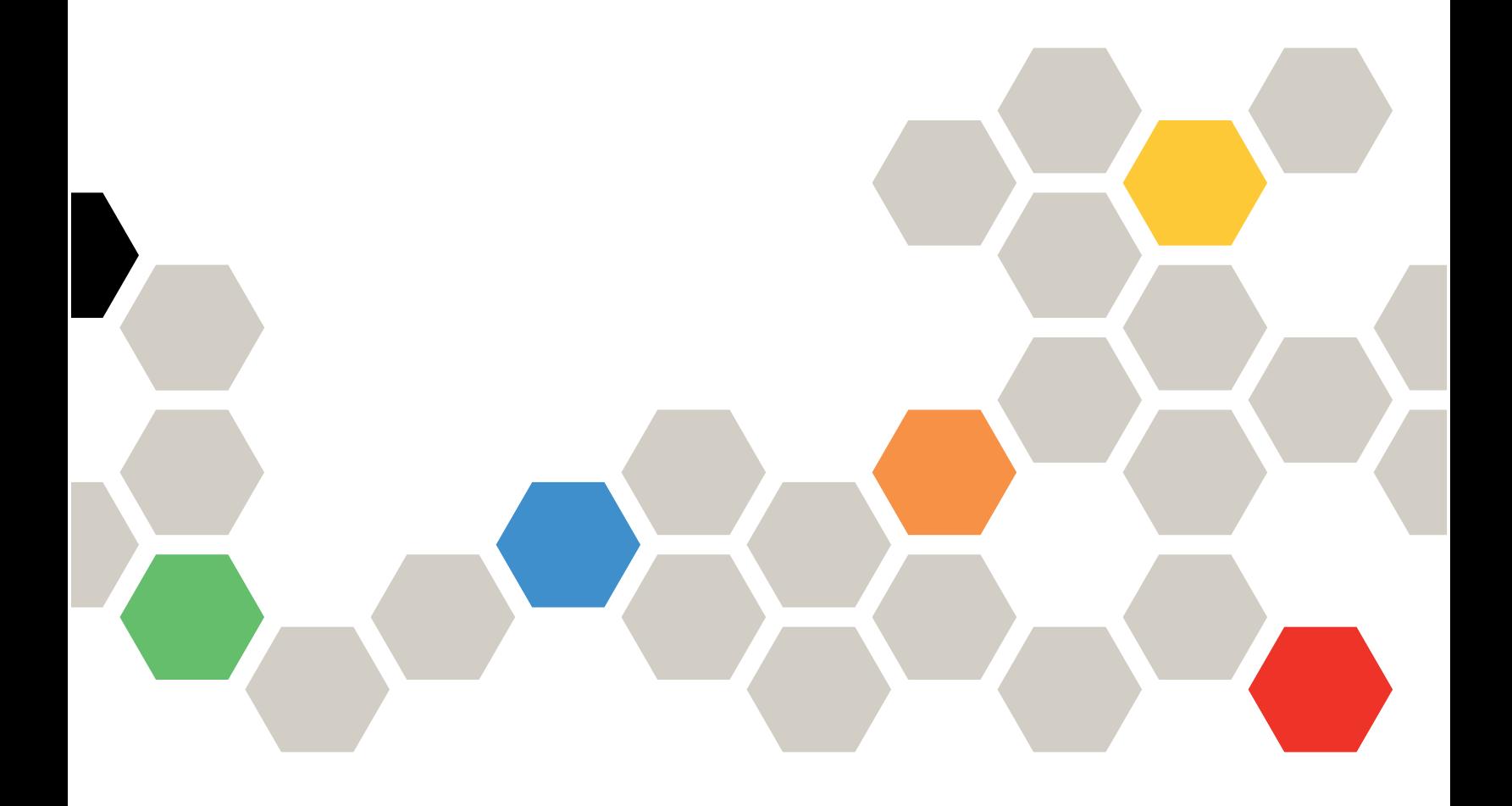

#### Hinweise

#### Anmerkung

Vor Verwendung dieser Informationen und des darin beschriebenen Produkts lesen Sie die Sicherheitsinformationen und -hinweise, die unter der folgenden Adresse verfügbar sind:

[https://pubs.lenovo.com/safety\\_documentation/pdf\\_files](https://pubs.lenovo.com/safety_documentation/pdf_files)

Außerdem müssen Sie sicherstellen, dass Sie mit den Geschäftsbedingungen der Lenovo Warranty für Ihre Lösung vertraut sind, die Sie unter der folgenden Adresse finden:

<http://datacentersupport.lenovo.com/warrantylookup>

#### Fünfte Ausgabe (September 2023)

#### © Copyright Lenovo 2017, 2023.

HINWEIS ZU EINGESCHRÄNKTEN RECHTEN: Werden Daten oder Software gemäß einem GSA-Vertrag (General Services Administration) ausgeliefert, unterliegt die Verwendung, Vervielfältigung oder Offenlegung den in Vertrag Nr. GS-35F-05925 festgelegten Einschränkungen.

# <span id="page-2-0"></span>Inhaltsverzeichnis

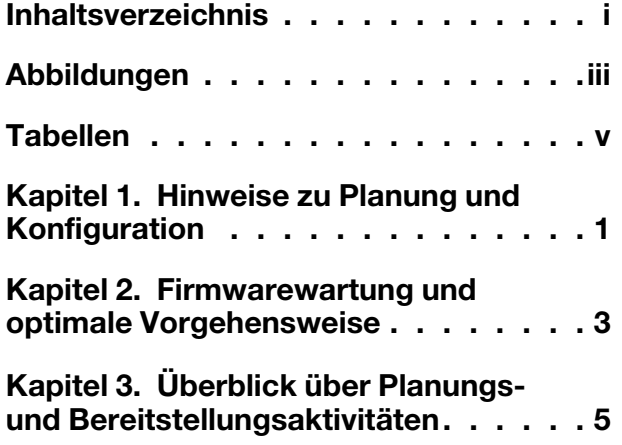

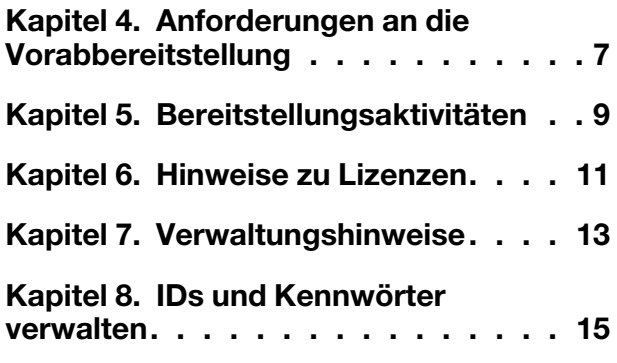

# <span id="page-4-0"></span>Abbildungen

# <span id="page-6-0"></span>**Tabellen**

# <span id="page-8-0"></span>Kapitel 1. Hinweise zu Planung und Konfiguration

Die folgenden Hinweise und Beschränkungen gelten für alle ThinkAgile SXM Serie Lösungen.

#### Einschränkungen bei automatisierten Serviceanforderungen (Call-Home-Funktion)

Da ThinkAgile SXM Serie Lösungen auf Rackebene gewartet und unterstützt werden, empfehlen wir Ihnen, die Call-Home-Funktion für die Komponenten nicht zu aktivieren. Wenn Sie sich für die Aktivierung der Call-Home-Funktion entscheiden, beachten Sie, dass Ihre Produktberechtigung möglicherweise nicht erkannt wird.

#### Firmware und Einhaltung der optimalen Vorgehensweise

Lenovo veröffentlicht "optimale Vorgehensweisen" für die Firmware von ThinkAgile SXM Serie, in der die unterstützten Firmwareversionen der verschiedenen Komponenten identifiziert werden. Weitere Informationen finden Sie unter [Kapitel 2 "Firmwarewartung und optimale Vorgehensweise" auf Seite 3](#page-10-0).

#### ThinkAgile SXM Serie-Berechtigung

Für ThinkAgile SXM Serie Lösungen, die in einem Rack geliefert werden, ist die gesamte Lösung basierend auf Rack-Maschinentyp und -Seriennummer auf Rackebene berechtigt. Bei ThinkAgile SXM Serie Lösungen, die in einem vom Kunden bereitgestellten Rack integriert sind, ist die Lösung basierend auf Maschinentyp und einer abgeleiteten "virtuellen Rack-Seriennummer", die für jede Kundenbestellung erstellt wird, auch auf Rackebene berechtigt. Die folgende Tabelle zeigt die Rack-Maschinentypen, die für die Berechtigung in allen ThinkAgile SXM Serie Lösungen verwendet werden.

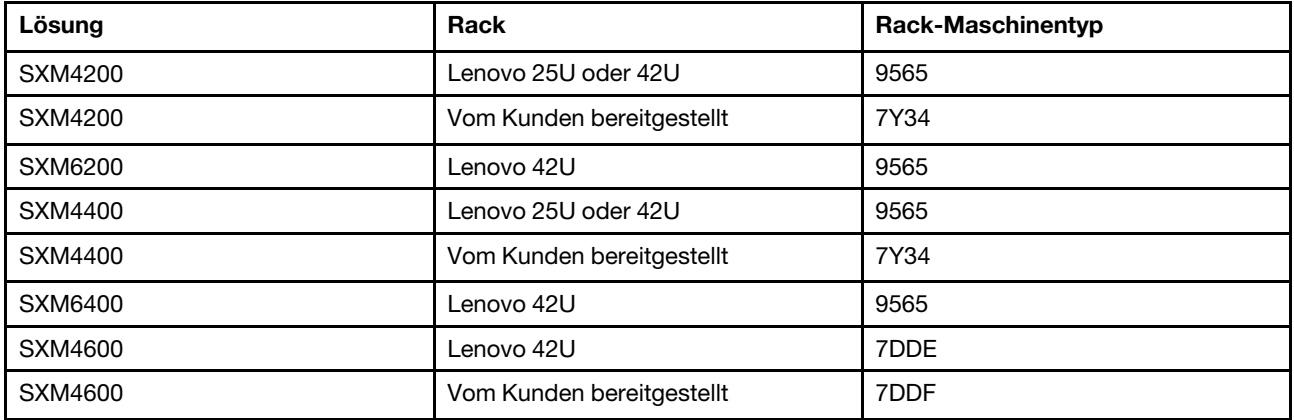

Wenn Sie Unterstützung für diese Lösungen oder eine ihre Komponenten oder mitgelieferte Software benötigen, geben Sie unbedingt Rack-Maschinentyp und Seriennummer an. Wenn Sie die Seriennummer einer einzelnen Komponente (Server oder Switch) verwenden, erkennt der ThinkAgile Advantage Support möglicherweise nicht sofort die richtige Berechtigung, was die ordnungsgemäße Fallbearbeitung verzögern kann.

Für Knoten der Skalierungseinheit, die nach der ursprünglichen Implementierung hinzugefügt werden (d. h. Erweiterungsknoten), basiert der Supportanspruch auf den Seriennummern der einzelnen Komponenten (Server oder Switch).

### <span id="page-10-0"></span>Kapitel 2. Firmwarewartung und optimale Vorgehensweise

ThinkAgile SXM Serie Lösungen verwenden eine "optimale Vorgehensweise", um die unterstützten Firmwareversionen für das Produkt zu identifizieren.

Informationen zur optimalen Vorgehensweise von ThinkAgile SXM Serie erhalten Sie auf der folgenden Website:

<https://datacentersupport.lenovo.com/solutions/ht505122>

#### Einhaltung der optimalen Vorgehensweise und Auswirkungen auf den Support

Die optimalen Vorgehensweisen für ThinkAgile SXM Serie umfassen Firmwareversionen der Komponente, die in einer entsprechenden Umgebung getestet wurden. Jede Firmware, die sich über oder unter der in der optimalen Vorgehensweise genannten Version befindet, wird nicht unterstützt und wirkt sich möglicherweise auf die Fähigkeit von Lenovo aus, Probleme mit der entsprechenden Komponente oder der gesamten Lösung unterstützen zu können.

#### Firmware aktualisieren

Links zu relevanten Dokumentationen finden Sie unter [https://pubs.lenovo.com/thinkagile-sxm/printable\\_](https://pubs.lenovo.com/thinkagile-sxm/printable_doc)  [doc.](https://pubs.lenovo.com/thinkagile-sxm/printable_doc)

# <span id="page-12-0"></span>Kapitel 3. Überblick über Planungs- und Bereitstellungsaktivitäten

ThinkAgile SXM Serie Lösungen sollten in Ihrem Rechenzentrum von Lenovo Professional Services installiert und konfiguriert werden. Überprüfen Sie die folgenden Informationen, um sicherzustellen, dass Sie ordnungsgemäß auf das Installations- und Konfigurationsprojekt vorbereitet sind.

#### Planung und Vorbereitung der Vorabbereitstellung

Lenovo Professional Services arbeitet mit Ihnen zusammen, um das Projekt vor Ort und die erforderlichen Vorarbeiten abzusprechen. Wenn die erforderlichen Aktivitäten für die Vorabbereitstellung nicht ordnungsgemäß abgeschlossen werden, verzögert sich das Bereitstellungsprojekt. Weitere Informationen finden Sie unter [Kapitel 4 "Anforderungen an die Vorabbereitstellung" auf Seite 7](#page-14-0).

#### Übersicht über das Bereitstellungsprojekt

Informationen zu den allgemeinen Aktivitäten, die von Lenovo Professional Services ausgeführt werden, finden Sie unter [Kapitel 5 "Bereitstellungsaktivitäten" auf Seite 9](#page-16-0).

## <span id="page-14-0"></span>Kapitel 4. Anforderungen an die Vorabbereitstellung

Lenovo Professional Services unterstützt Sie bei der erforderlichen Planung und den Vorarbeiten, die vor der Durchführung des Projektes vor Ort abgeschlossen sein müssen.

Für die folgenden Aktivitäten ist der Kunde verantwortlich:

- Packen Sie das Rack aus.
- Stellen Sie das Rack im Rechenzentrum auf.
- Schließen Sie das Rack an die Stromversorgung an.
- Schließen Sie das Rack an das Netzwerk des Kunden an.
- Überprüfen Sie, ob die grüne Anzeige leuchtet, um sicherzustellen, dass die Hardware für die Bereitstellungsphase vor Ort betriebsbereit ist.
- Bestimmen Sie die benötigte Implementierungsarchitektur, einschließlich den Verbindungen zum Rechenzentrumsnetzwerk.

Lenovo bietet zusätzliche Services für die Vorabimplementierung für ThinkAgile SXM Serie Lösungen an, wie Inside Delivery und Hardwareinstallation.

#### Microsoft Azure Stack Hub-Abonnement und -Abrechnung

Ein Microsoft Azure Stack Hub-Abonnement muss vom Kunden vor der Bereitstellungsphase erworben werden. Lenovo Professional Services prüft die Anforderungen in der Vorabbereitstellungsphase.

Links zu Informationen über Microsoft Azure Stack Hub-Abonnements und -Services (wie Abrechnung) finden Sie unter [https://pubs.lenovo.com/thinkagile-sxm/printable\\_doc](https://pubs.lenovo.com/thinkagile-sxm/printable_doc).

# <span id="page-16-0"></span>Kapitel 5. Bereitstellungsaktivitäten

Lenovo Professional Services führt bestimmte Aktivitäten aus, um eine ordnungsgemäße Implementierung von ThinkAgile SXM Serie Lösungen sicherzustellen. Zusätzliche Services für die Vorabbereitstellung sind verfügbar.

Anmerkung: Der Erfolg des Projektes vor Ort hängt von der korrekten Planung und den Vorarbeiten ab. Weitere Informationen finden Sie unter [Kapitel 4 "Anforderungen an die Vorabbereitstellung" auf Seite 7.](#page-14-0)

Zu den Aktivitäten für die Installation und Konfiguration vor Ort, die Lenovo Professional Services ausführt, zählen die folgenden:

- Lesen Sie sich das Arbeitsblatt für die Bereitstellung durch, das während der Vorabbereitstellung erstellt wurde.
- Prüfen Sie, ob das Kundennetzwerk bereit ist.
- Prüfen Sie die gelieferte Produktkonfiguration.
- Verbinden Sie die TOR-Switches mit dem Kundennetzwerk.
- Führen Sie eine grundlegende Netzwerkkonfiguration aus, um das ThinkAgile SXM Serie-Rack in die Kundenumgebung zu integrieren.
- Richten Sie die Lenovo XClarity Administrator Verwaltung des Produktes ein.
- Prüfen und aktualisieren Sie die Lösung auf das in der optimalen Vorgehensweise für ThinkAgile SXM Serie beschriebene Firmwareprofil.
- Erstellen Sie Anmeldeinformationen für den BMC-Zugriff.
- Implementieren Sie Azure Stack Hub.
- Registrieren Sie die ThinkAgile SXM Serie Lösung mit Microsoft Azure.
- Prüfen Sie die Produktumgebung, um eine erfolgreiche Übergabe sicherzustellen.
- Bieten Sie dem Kunden einen Wissenstransfer an. Dies umfasst grundlegende Betriebstasks und Supportprozesse.

Lenovo Professional Services gibt Auskunft über die final konfigurierte Lösung.

Die folgenden Tasks sind nicht im Umfang des anfänglichen ThinkAgile SXM Serie-Bereitstellungsprojektes enthalten. Viele dieser Tasks können über andere verfügbare Professional Services-Angebote verwaltet werden.

- Installation oder Konfiguration von Serveranwendungen
- Teilnahme an Verwaltungs- oder Betriebsschulungen
- Datenmigration aus bestehenden Speichersystemen
- Support zur Installation von Nichtstandard-Hardwarekomponenten oder Komponenten, die nicht bei Lenovo gekauft wurden. Beachten Sie, dass sich diese Aktivität auf die Unterstützung für das Produkt auswirken kann.

## <span id="page-18-0"></span>Kapitel 6. Hinweise zu Lizenzen

Einige Softwarelizenzen werden mit ThinkAgile SXM Serie Lösungen bereitgestellt. Sie müssen vom Kunden akzeptiert werden.

Anmerkung: Einige Lizenzvereinbarungen können im Namen des Kunden durch Lenovo Manufacturing während des Installations- und Bereitstellungsprozesses akzeptiert werden. Bei Bedarf werden Lizenzvereinbarungen im Hardcopy- oder Softcopy-Format mit dem Produkt geliefert.

Alle ThinkAgile SXM Serie Lösungen beinhalten eine Lenovo XClarity Administrator Pro-Lizenz für die ordnungsgemäße Verwaltung der Knoten der Skalierungseinheit. Der Kunde muss dem Techniker von Lenovo Professional Services bei der Implementierung die Lizenzschlüsseldatei zur Verfügung stellen.

Zusätzliche Lizenzen sind möglicherweise zum Kauf während des ThinkAgile SXM Serie-Bestellprozesses verfügbar.

#### Microsoft Azure Stack Hub-Abonnement und -Abrechnung

Ein Microsoft Azure Stack Hub-Abonnement muss vom Kunden vor der Bereitstellungsphase erworben werden. Lenovo Professional Services prüft die Anforderungen in der Vorabbereitstellungsphase.

Links zu Informationen über Microsoft Azure Stack Hub-Abonnements und -Services (wie Abrechnung) finden Sie unter [https://pubs.lenovo.com/thinkagile-sxm/printable\\_doc](https://pubs.lenovo.com/thinkagile-sxm/printable_doc).

# <span id="page-20-0"></span>Kapitel 7. Verwaltungshinweise

Die tägliche Verwaltung der Lenovo ThinkAgile SXM Serie Lösungen und Komponenten kann durch verschiedene Schnittstellen durchgeführt werden.

#### Lenovo XClarity Administrator

Lenovo XClarity Administrator ist eine Lösung für die zentrale Ressourcenverwaltung und sorgt für eine einfachere Infrastrukturverwaltung, schnellere Antworten und eine bessere Verfügbarkeit der Serversysteme.

Die LXCA-Browser-Schnittstelle wird zur Verwaltung des Hardwarestatus sowie Durchführung automatisierter Firmwareaktualisierungen mit der Azure Stack Hub-Patch- und Update-Funktionalität (PnU) verwendet.

#### Microsoft Azure Stack Hub

Microsoft Azure Stack Hub stellt sowohl Administrator- als auch Tenant-Portale für die Verwaltung von Ressourcen und Tasks bereit. Informationen zur Verwendung der Microsoft Azure Stack Hub-Verwaltungsfunktionen finden Sie über relevante Links unter [https://pubs.lenovo.com/thinkagile-sxm/](https://pubs.lenovo.com/thinkagile-sxm/printable_doc) [printable\\_doc.](https://pubs.lenovo.com/thinkagile-sxm/printable_doc)

#### Switch-Verwaltung

Lenovo Netzwerk-Switches können von LXCA verwaltet werden, einschließlich Hardware-Überwachung, Sicherung der Switch-Konfiguration und Aktualisierung der Switch-Firmware.

Grundlegende Verwaltungsfunktionen für Mellanox Switches, die derzeit von LXCA unterstützt werden

# <span id="page-22-0"></span>Kapitel 8. IDs und Kennwörter verwalten

Eine ordnungsgemäße Aufbewahrung von IDs und Kennwörtern ist wichtig für die Sicherheit der Komponenten und das gesamte Produkt. Der Prüfungsausschuss zur Softwaresicherheit von Lenovo betont mit äußerstem Nachdruck, dass Kunden alle Anmeldeinformationen für Produkte gemäß den hier genannten Empfehlungen verwalten sollten.

#### Anfängliche IDs und Kennwörter

Gültige IDs und Kennwörter werden während der Lenovo Professional Services-Bereitstellungsphase festgelegt oder geändert. Lenovo Professional Services stellt in der Dokumentation, die dem Kunden bei der Lösungsübergabe zur Verfügung gestellt wird, eine Liste aller Anmeldeinformationen für die Implementierung und Verwaltung der ThinkAgile SXM Serie Lösung zur Verfügung. Lenovo Professional Services stellt in der Dokumentation, die dem Kunden bei der Lösungsübergabe zur Verfügung gestellt wird, eine Liste aller Anmeldeinformationen für die Implementierung und Verwaltung der ThinkAgile SXM Serie Lösung zur Verfügung.

#### Kennwörter ändern

Die Verfahren zum Ändern von Kennwörtern finden Sie in der Dokumentation der entsprechenden Komponente. Siehe [https://pubs.lenovo.com/thinkagile-sxm/printable\\_doc](https://pubs.lenovo.com/thinkagile-sxm/printable_doc). Insbesondere die folgende Microsoft-Webseite bietet einen Überblick und detaillierte Anweisungen zum Rotieren von Geheimnissen in der Azure Stack Hub-Umgebung:

#### <https://docs.microsoft.com/en-us/azure-stack/operator/azure-stack-rotate-secrets>

Wichtig: Wenn Sie einige IDs oder Kennwörter ohne ordnungsgemäße Planung ändern (z. B. die IMM/XCC-Anmeldeinformationen auf einem der Skalierungseinheit Knoten), kann sich dies auf die Gesamtkonfiguration der Lösung auswirken und dazu führen, dass die Knoten nicht über XClarity Administrator verwaltet werden können.

#### Kennwortkriterien

Die folgenden Kennwortkriterien werden vom Prüfungsausschuss zur Softwaresicherheit von Lenovo dringend empfohlen:

- Nicht weniger als zwanzig (20) Zeichen
- Enthält Buchstaben, insbesondere Groß- und Kleinschreibung
- Enthält Nummern
- Enthält Interpunktion
- Enthält keine wiederholten Zeichen

Zusätzlich wird die Verwendung eines Generators für zufällige Kennwörter empfohlen. Ein Beispiel hierfür ist der [Norton Identity Safe Password Generator](https://identitysafe.norton.com/password-generator). Siehe folgende Website:

<https://identitysafe.norton.com/password-generator>

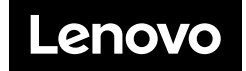